## **CBAT Job Aide #10**

## HOW TO DELTE A REVENUE SOURCE IN A CAPITAL PROGRAM

This Job Aide will provide the USER with the tools necessary to "Delete a revenue source in a capital program".

## TIP:

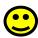

To log on to the CBAT Production system, you need to be sure you are using one of the following web browsers

- Google Chrome
- Edge
- Fire Fox.

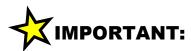

In order to log on to the CBAT system, you need to have security access.

To get security access to the CBAT system, please refer to **Job Aide #7 – How to Request USER Access to the CBAT Production System** 

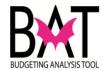

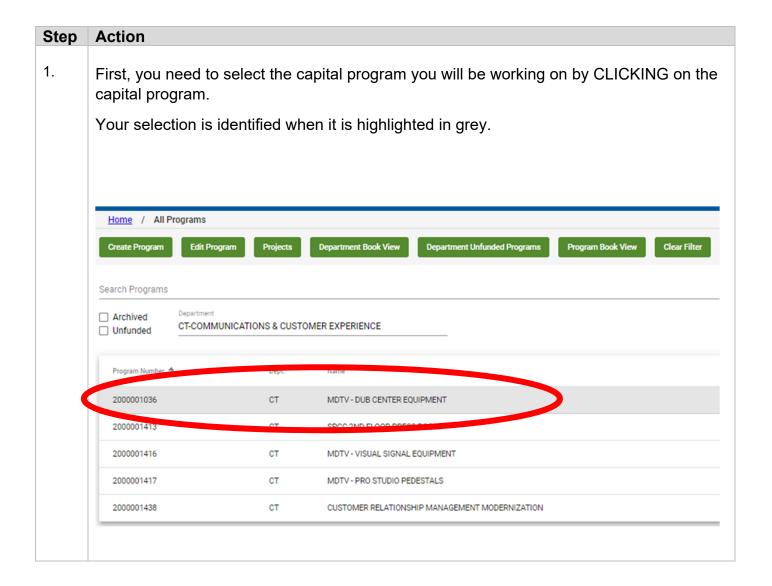

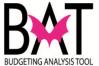

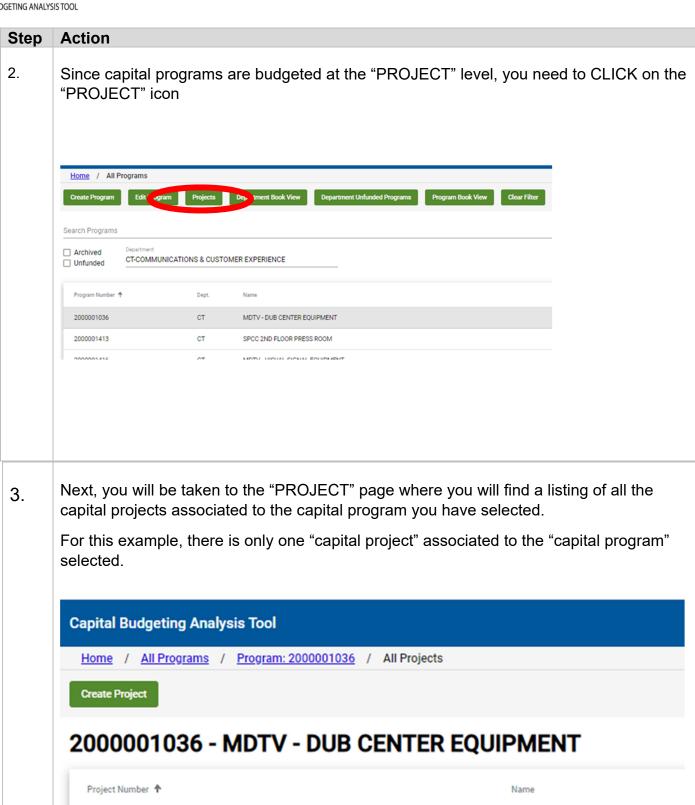

DUB CENTER IMPROVEMENTS

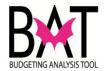

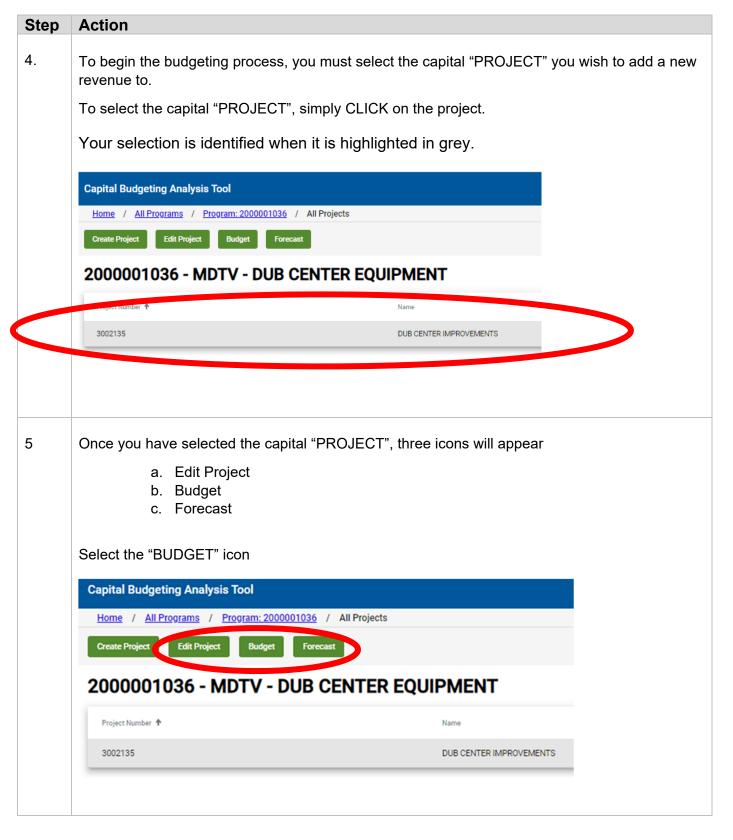

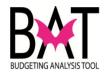

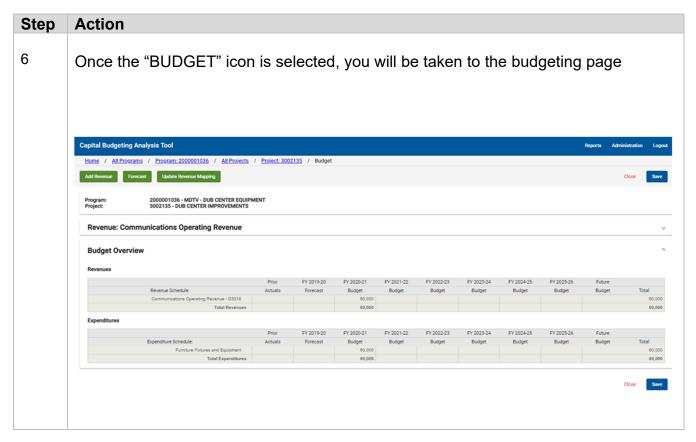

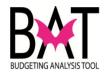

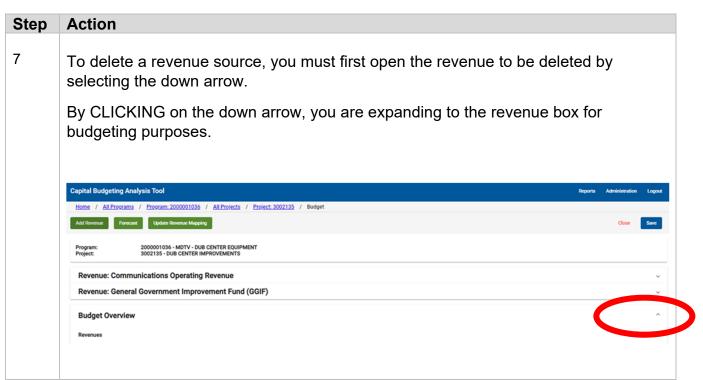

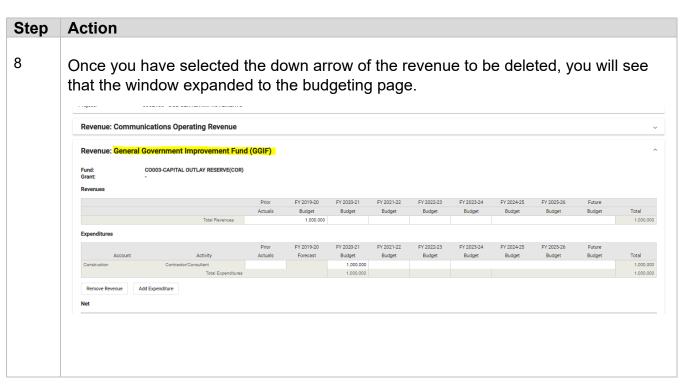

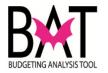

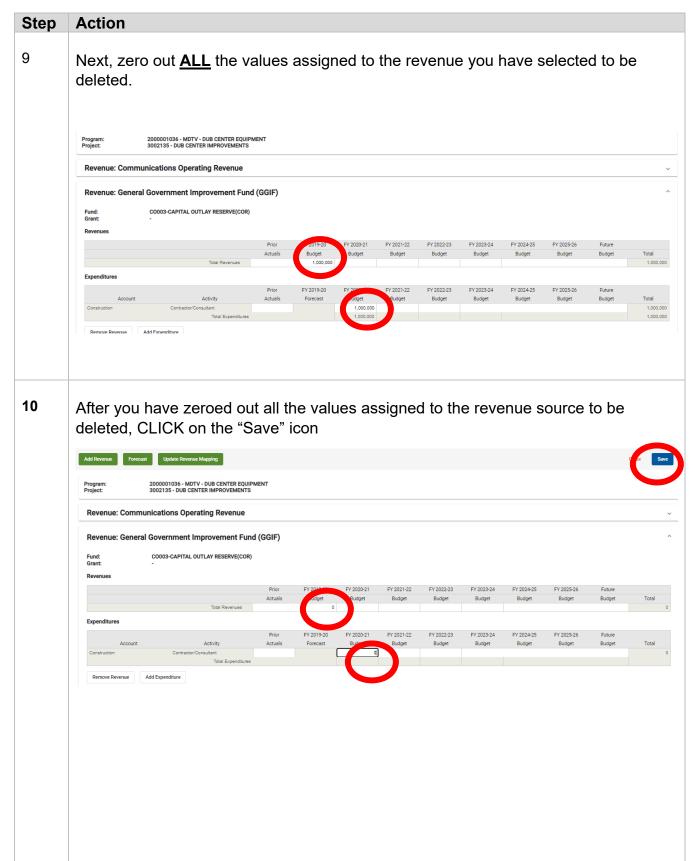

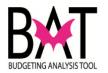

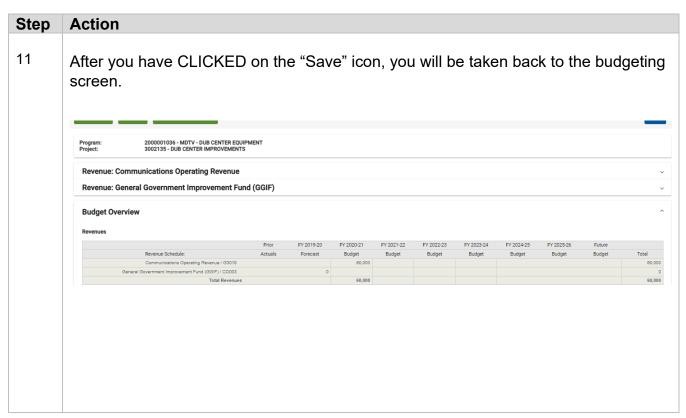

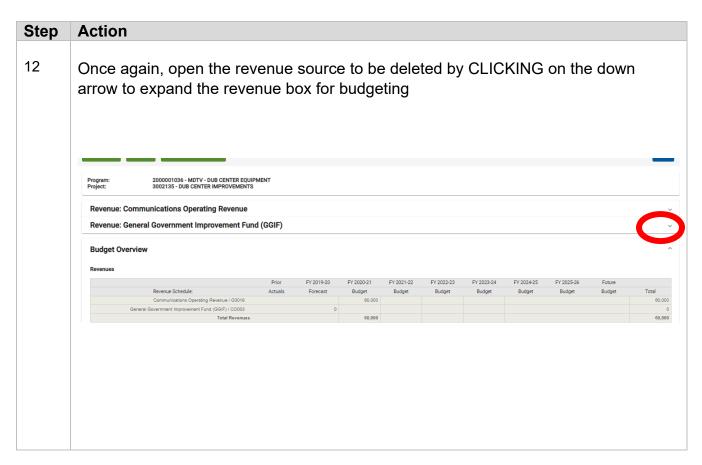

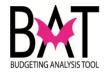

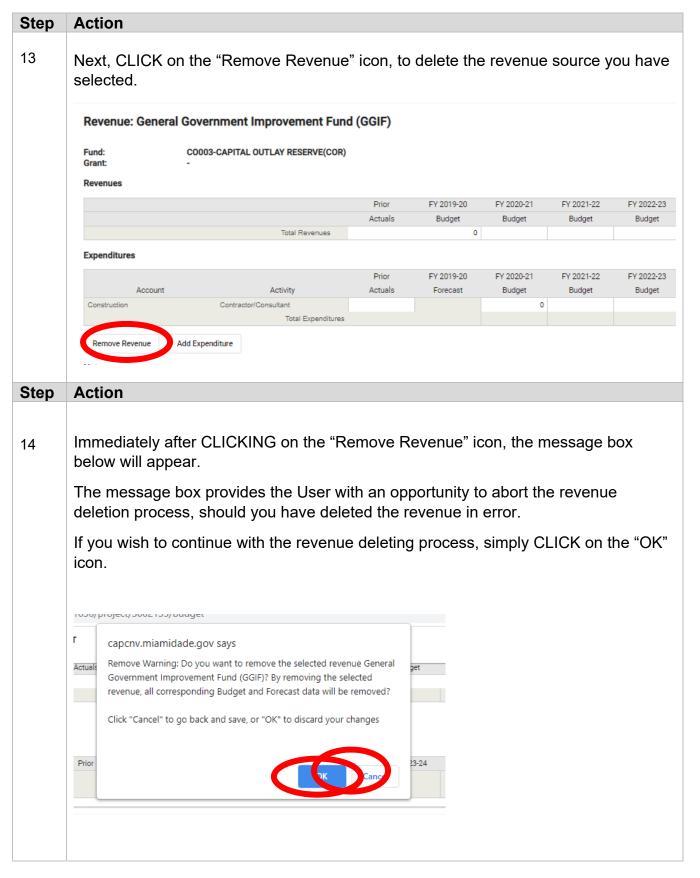

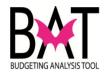

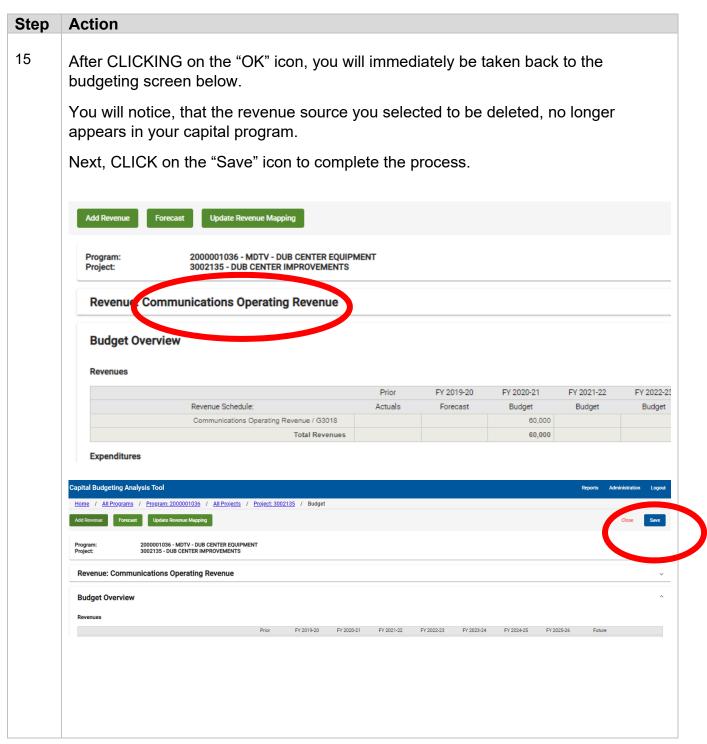

## -- End Activity--